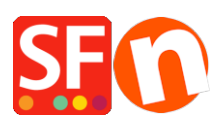

[Base de connaissances](https://shopfactory.deskpro.com/fr/kb) > [Expédition, Taxes \(TVA\)](https://shopfactory.deskpro.com/fr/kb/shipping-and-taxes) > [MESSAGE D'ERREUR | USPS : 80040b1a](https://shopfactory.deskpro.com/fr/kb/articles/what-does-this-error-mean-when-i-use-usps-80040b1a-authorization-failure) [- Authorization failure](https://shopfactory.deskpro.com/fr/kb/articles/what-does-this-error-mean-when-i-use-usps-80040b1a-authorization-failure)

## MESSAGE D'ERREUR | USPS : 80040b1a - Authorization failure

Jobelle C. - 2021-12-08 - [Expédition, Taxes \(TVA\)](https://shopfactory.deskpro.com/fr/kb/shipping-and-taxes)

Vous devez vous inscrire à un compte USPS WebTools, il ne fonctionnera pas avec un compte USPS normal.

Les API d'USPS Web Tools permettent à des logiciels eCommerce d'accéder à des données USPS telles que les tarifs d'expédition.

Rendez-vous sur le site http://www.usps.com/webtools/

ou sur la page d'inscription

https://registration.shippingapis.com/

Une fois que vous vous êtes inscrit à un compte USPS WebTools, vous pouvez configurer votre boutique pour utiliser le transporteur USPS.

Remarque : vous devez vous assurer que vous saisissez des poids corrects dans vos produits afin que les frais de port soient calculés correctement. Si le poids est de 0,00, les frais d'expédition sont de 0,00.

- Lancez votre boutique dans ShopFactory

- Cliquez sur Propriétés -> Frais d'expédition -> Utiliser un Transporteur-> Cliquez sur Suivant.

- Sélectionnez l'option "Combiner plusieurs transporteurs" même si vous souhaitez configurer un (1) seul transporteur, à savoir USPS. Cette interface est plus à jour, c'est pourquoi nous vous recommandons d'utiliser cette option. Les fournisseurs UPS, FedEx, Australia Post, Royal Mail, PostNL peuvent également être configurés en utilisant cette option.

- Cliquez sur Suivant.

- Saisissez les informations pour de votre boutique, c'est-à-dire le code postal et l'unité de poids = livres (lbs).

- Saisissez votre identifiant et votre mot de passe USPS.

- Sélectionnez les méthodes d'expédition que vous souhaitez activer.
- Cliquez sur OK.

ShopFactory n'est pas en mesure de vérifier si votre identifiant/mot de passe USPS WebTools est correct, car il est attribué par USPS. Vous devez les contacter pour savoir si le nom identifiant/mot de passe est valide.